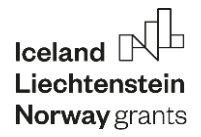

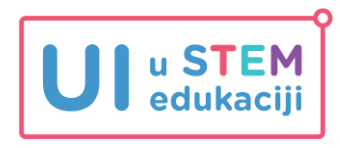

## **KRETANJE ROBOTA DO PREPREKE I PREPOZNAVANJE LICA**

Prije čitanja zadatka proučite dokument *Priprema za 4. kolo* u sustavu Neuron. Ovo je pripremni zadatak za obje dobne skupine. Pripremite kutiju za prepreku (koristite kutiju od Maqueen robota) i A4 papir sa slikom gusara (isprintajte PDF naziva *Gusar* u Neuronu).

## **Zadatak**

Programirajte da robot krene s vožnjom kad na micro:bitu pritisnete tipkalo A. Neka robot vozi dok ne naiđe do prepreke i tada neka se zaustavi. Na prepreku postavite sliku gusara. Nakon što robot kamerom očita lice gusara, na ekranu kamere mora se ispisati rečenica *Vidim gusara!*

## **Rješenje**

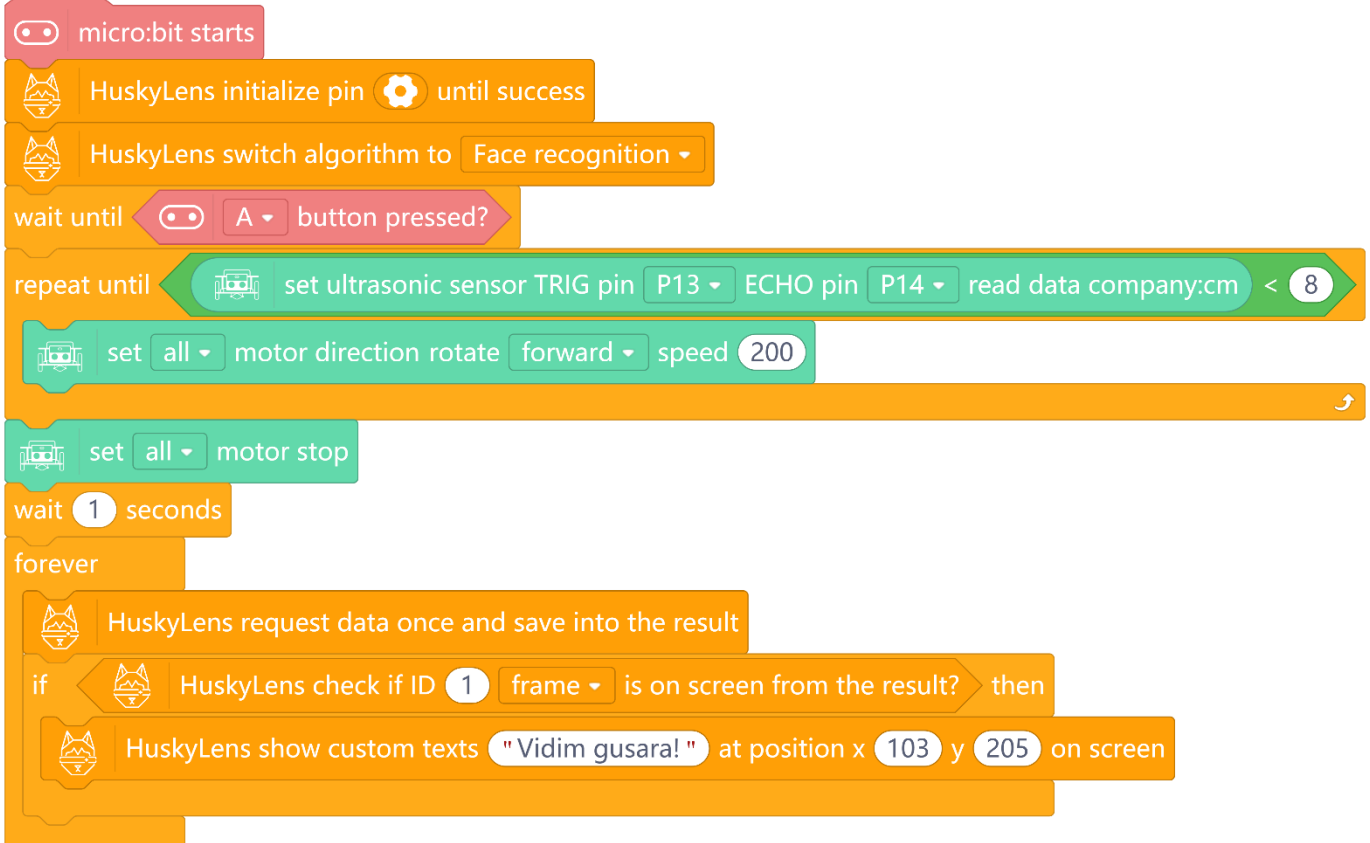

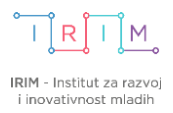

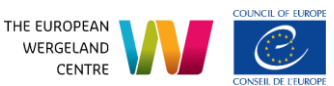

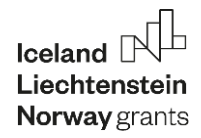

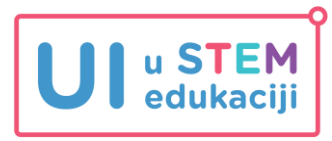

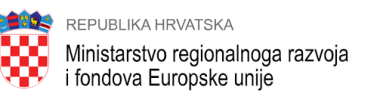

## **Objašnjenje**

Nakon naredbi za inicijalizaciju kamere i za određivanje načina njezina rada, stoje naredbe **wait until A button pressed** kojima robot čeka pritisak na tipkalo A kako bi krenuo s vožnjom.

U **repeat until** naredbi je postavljen uvjet kojim se kontrolira vožnja robota u odnosu na prepreku. Dokle god je prepreka dovoljno udaljena od robota, on će se kretati. Kad dođe do prepreke (na udaljenosti manjoj od 8 cm) tada se zaustavlja.

Nakon zaustavljanja, nakon jedne sekunde (**wait 1 seconds**) slijedi **forever** naredba. Unutar nje, robot provjerava što kamera vidi ispred sebe. U slučaju da prepozna prethodno naučeno lice gusara, ID oznake 1, na ekranu kamere ispisat će se rečenica *Vidim gusara!.* Namjestite koordinate x i y kako bi rečenica koja se ispisuje u cijelosti bila vidljiva na ekranu kao na slici dolje.

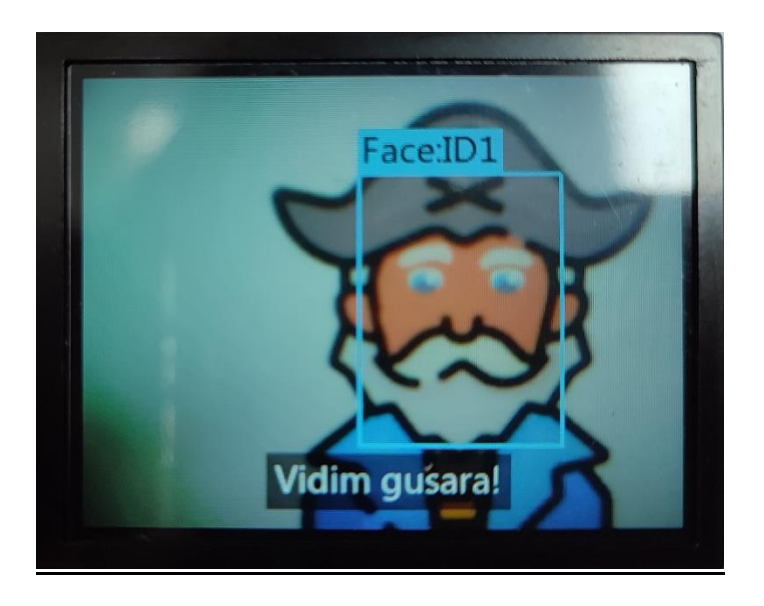

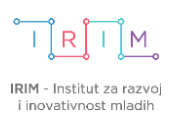

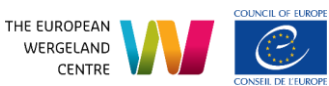